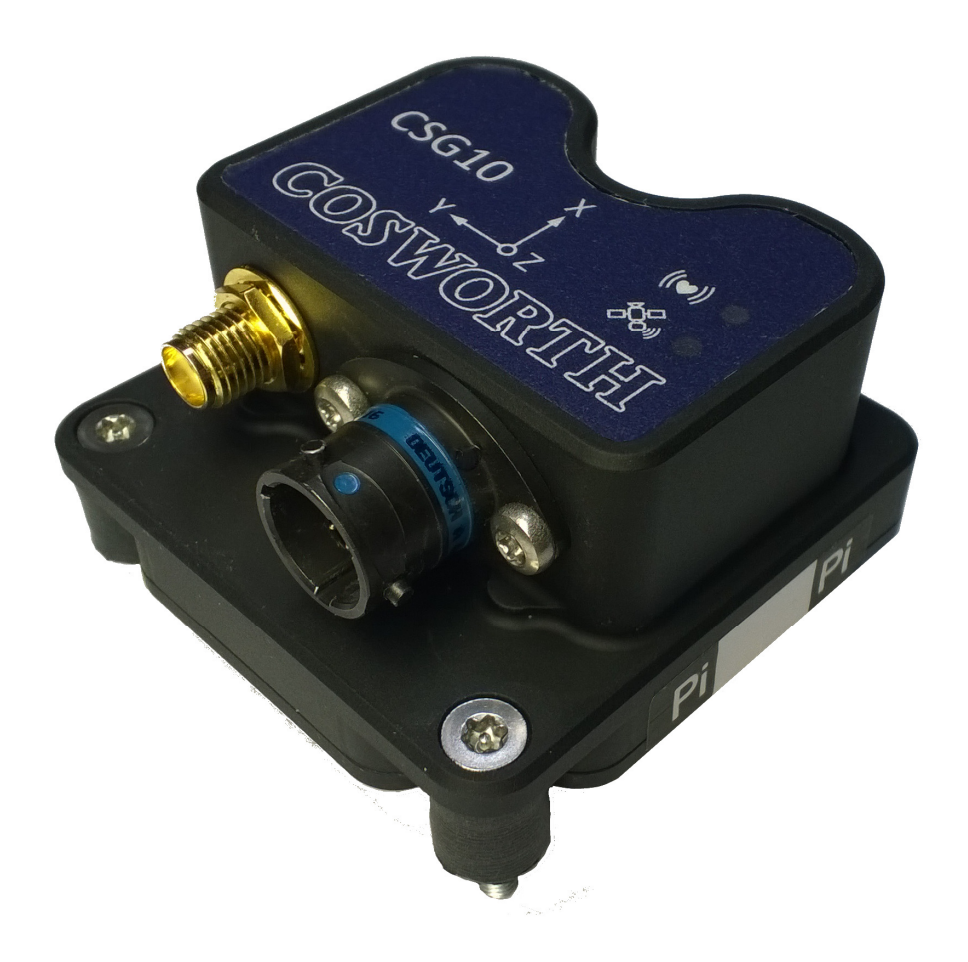

# **CAN Serial GPS (CSG)**

**User Guide** 

www.cosworth.com

## **Contents**

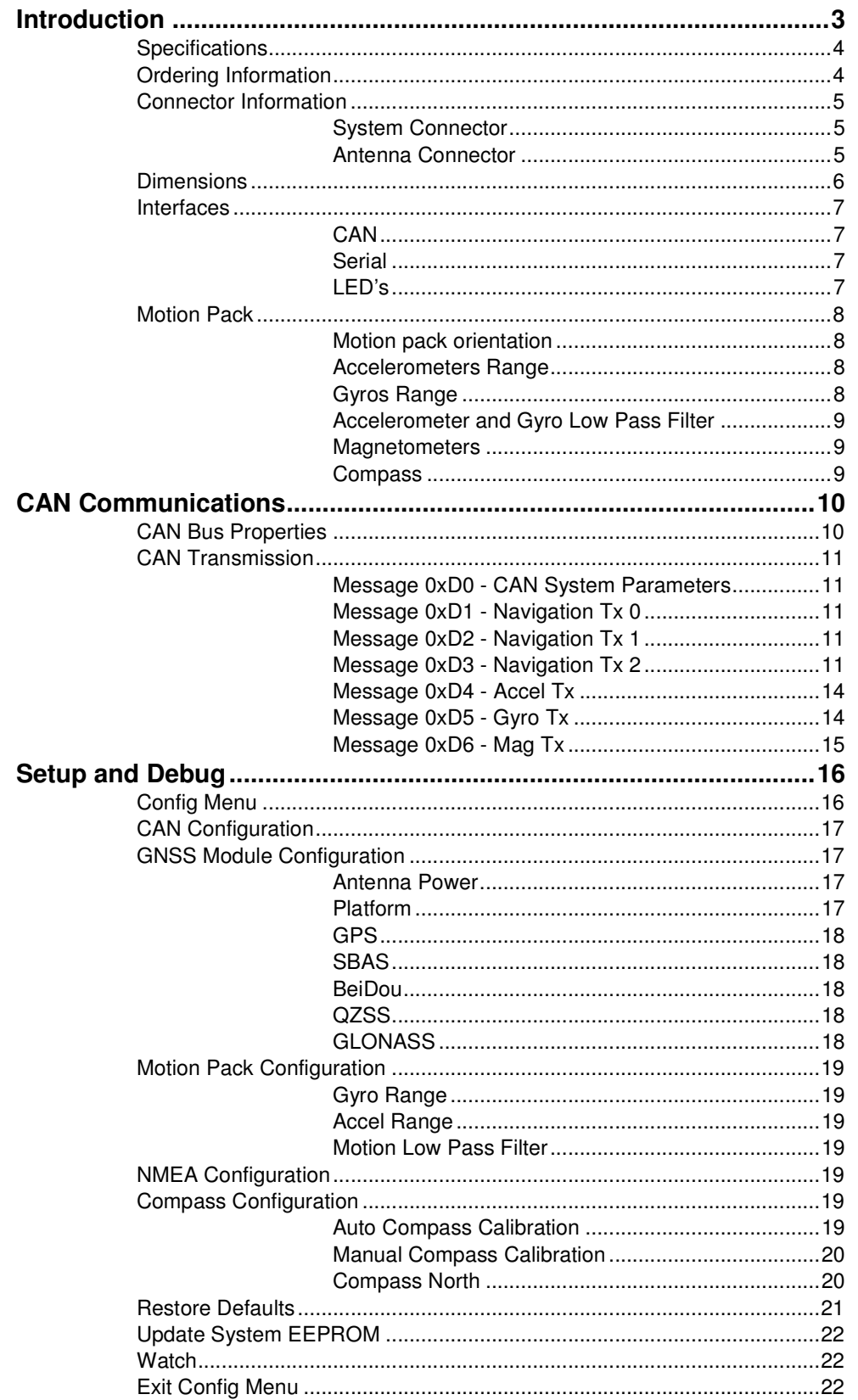

## **Introduction**

The CAN Serial GPS (CSG) is a new ultra compact unit that uses both GPS and GLONASS / BeiDou satellite arrays to deliver very high accuracy, low latency positioning information at up to 10Hz.

Built into the unit is a user configurable 9 axis motion pack with adjustable range and filters with CAN update rates of up to 500Hz.

Supporting both RS232 serial and CAN V2.0 simultaneously and combined with an input voltage range of 5-32V allows the CSG to be easily integrated to virtually any system.

Dual band antenna connection is made with an SMA which allows the CSG unit to be mounted in a precise position inside the vehicle to offer unprecedented levels of measurement information.

Ease of operation is achieved by incorporating LEDs to show satellite fix and processor heart beat. In addition a 15 day rechargeable internal battery allows the unit to hot start in less than 1 second.

By default the CSG is ready to use advanced differential correction from WAAS EGNOS and SBAS messages allowing for an even greater level of positional accuracy to be achieved. The unit also supports a differential correction via an RTCM message, this requires the addition of a ground based basestation and a radio link to be implemented.

## **Specifications**

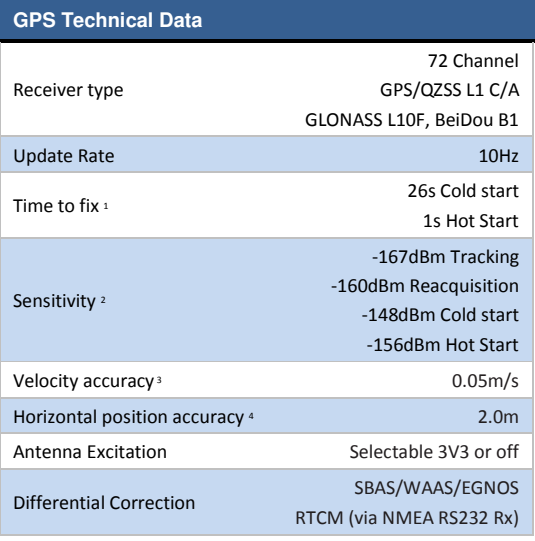

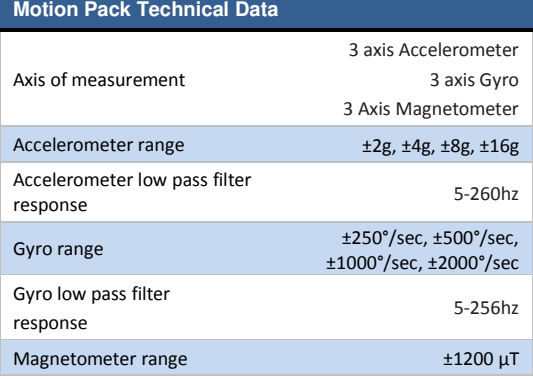

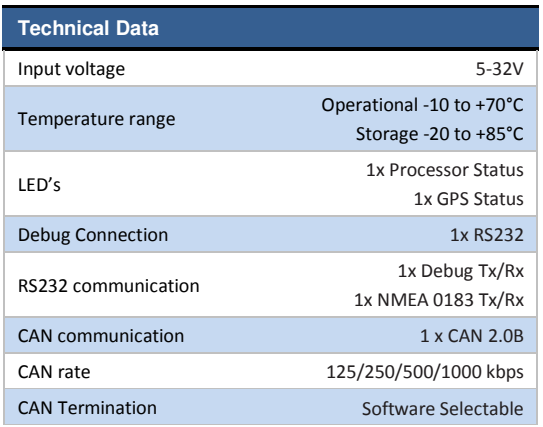

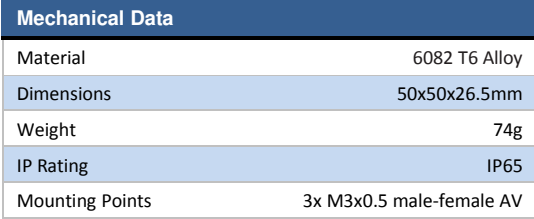

## **Ordering Information**

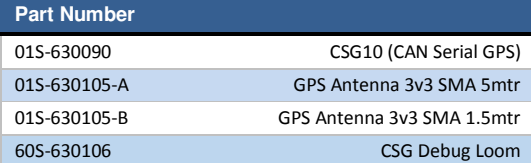

1. All satellites at -130dBm 2. Demonstraded with a good eternal LNA 3. 50% @ 30m/s 4. CEP, 50%, 24 hours static, -130dBm, 6 SVs

## **Connector Information**

#### **System Connector**

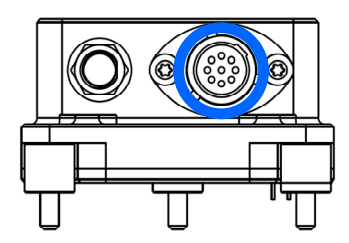

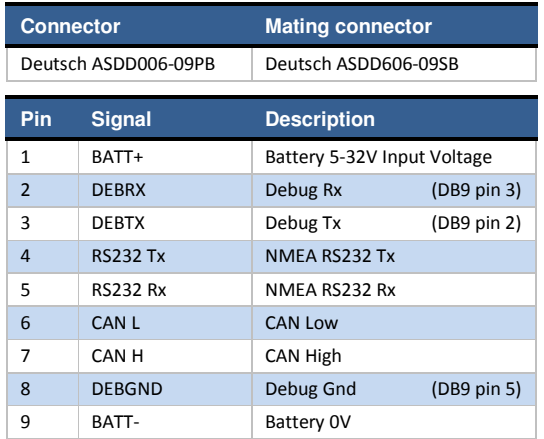

#### **Antenna Connector**

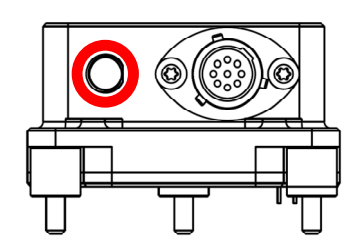

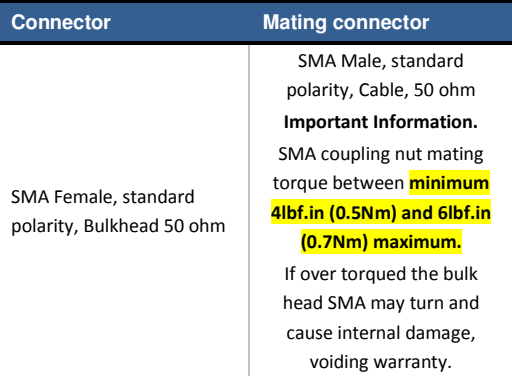

## **Dimensions**

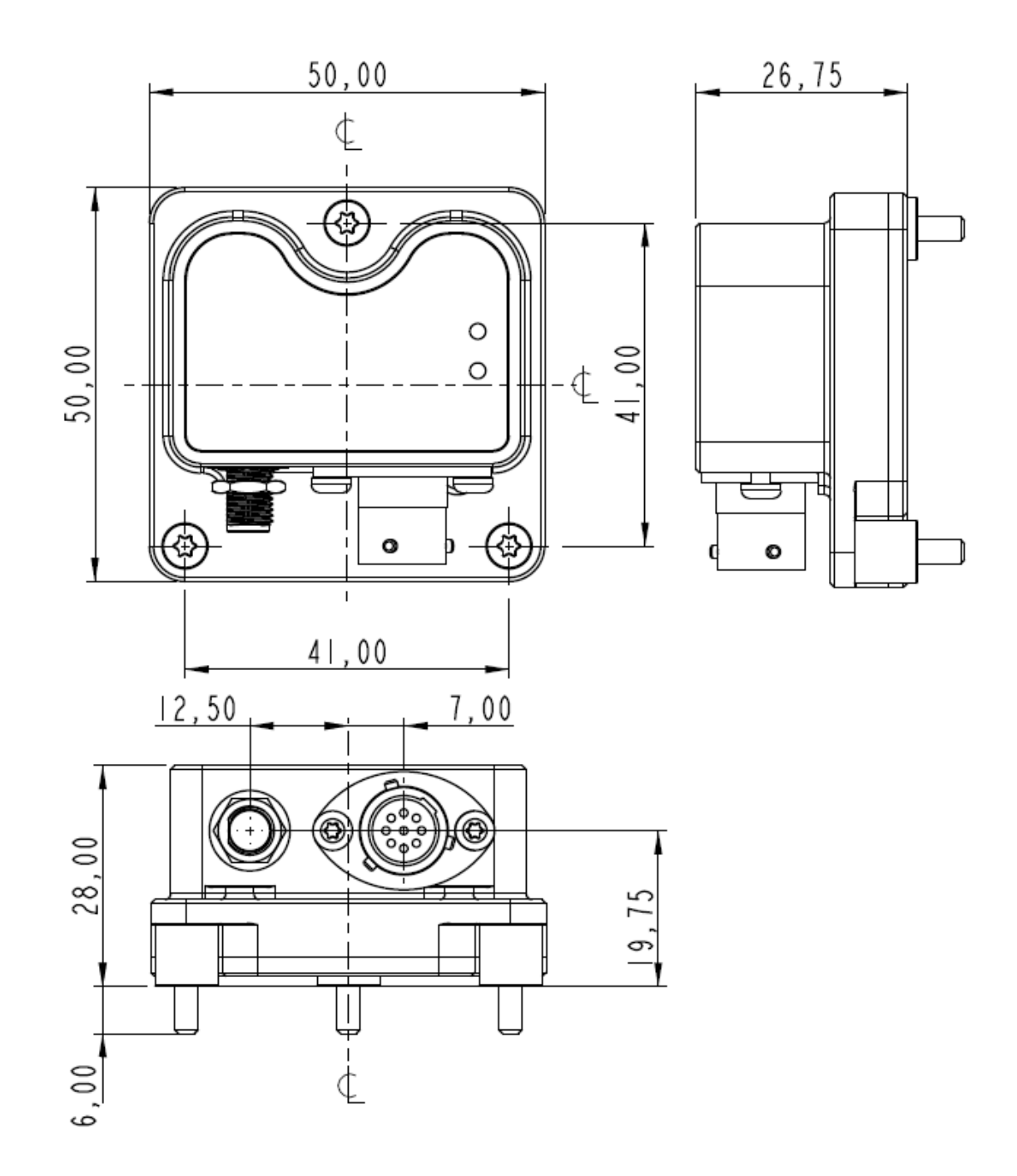

#### **Interfaces**

#### **CAN**

There is one CAN port:

Software configurable BAUD rates,

100, 125, 250, 500 and 1000kbit/sec the default is 1MBit.

Software configurable CAN identifiers (IDs).

Software configurable termination, default to terminated.

#### **Serial**

There are two serial ports on the CSG.

The first is the Debug, this is configured to operate at a fixed rate of 115k2 Baud, 8 data bits, No parity and one stop bit

The Debug serial port is used to access a CSG configuration menu.. The serial port is also used for firmware updates.

The Second is the NMEA which can be configured using the Debug port. The NMEA port can be configured to transmit at a rate of 4800 to 115200, 8 data bits, No parity and one stop bit.

#### **LED's**

#### **Identification**

There are 2 LED's on the CSG these indicate the following information to the user.

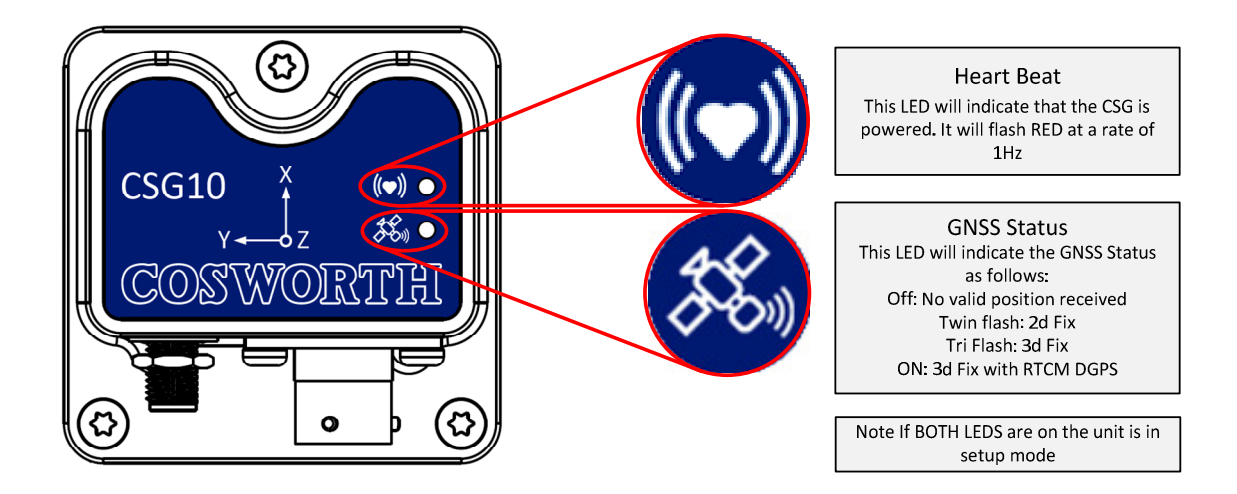

#### **Motion Pack**

The CSG10 is fitted with a 9 Axis motion pack allowing for a single detailed chassis analysis from a single unit. The values from the motion pack are only available via the CAN link.

#### **Motion pack orientation**

The Motion pack contains a 3 Axis Accelerometer, a 3 Axis Gyro and a 3 Axis Magnetometer, which are installed in the following orientation.

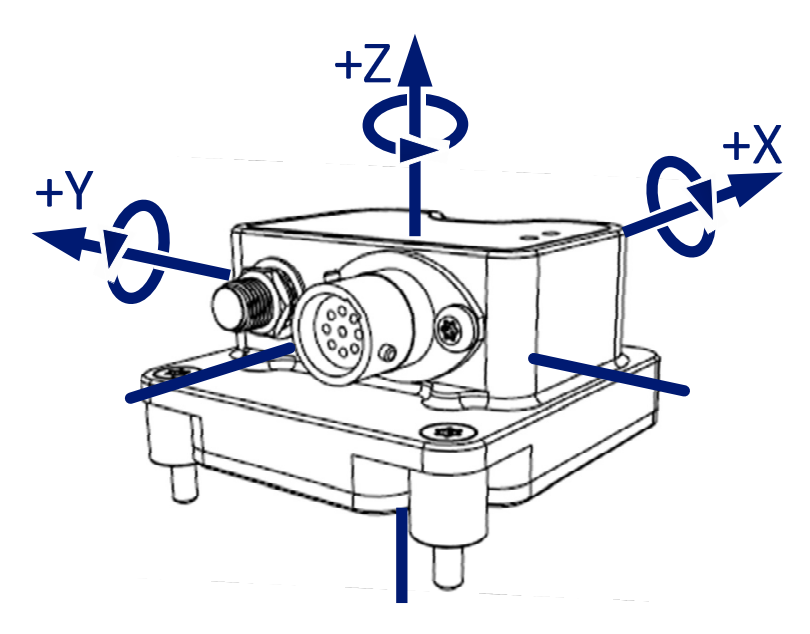

Where possible the CSG should be mounted as close to the centre of gravity.

#### **Accelerometers Range**

The Accelerometers fitted within the CSG have software selectable Ranges allowing the user to configure the unit to their exact requirement. The options available via debug for this are as follows.

```
Accel Range +/-(2, 4, 8, 16) G [ 8 ]
```
By default the CSG will be configured to have a Range of 8G, the current setting for the Accel Range is also transmitted via CAN to allow the user to see how it was configured.

#### **Gyros Range**

The Gyros fitted within the CSG also have software selectable Ranges again allowing the user to configure the unit to their exact requirements. The options available via debug for this are as follows:

Gyro Range +/-(250, 500, 1000, 2000)deg/sec [ 250 ]

By default the CSG will be configured to have a Range of 250deg/sec, the current setting for the Gyro Range is also transmitted via CAN to allow the user to see how it was configured.

#### **Accelerometer and Gyro Low Pass Filter**

The CSG gives the user the option to configure a software selectable Low pass filter within the unit again allowing the user to have a greater levers of control over the data. The options available via debug are as follows.

Motion Low Pass Filter (5, 10, 20, 40, 100, 200)Hz [ 100 ] :

By default the CSG will be configured to have a Range of 100Hz, the current setting for the Low pass filter are also available via CAN to allow the user to see how it was set.

There is only one low pass filter option whatever setting you make will be applied to both Accel's and Gyros.

#### **Magnetometers**

The Magnetometers within the CSG have been fitted to allow the user to accurately produce a compass heading for the box.

#### **Compass**

The CSG also has a compass this is derived from the Magnetometers. The Compass heading can be used along with the GPS Heading of motion channel to view the difference between them.

Care must be taken when installing the CSG to make sure that it is not placed near large ferrous materials (steel) as this will affect the compass. For information about calibrating the compass refer to the Compass Configuration section on Page 20.

## **CAN Communications**

All CAN identifications are fixed using the following structure.

#### **CAN Bus Properties**

- Software selectable Baud rate
- Software selectable 11 bit Standard or 29 bit extended identifiers
- The data shall be in Motorola format (Big endian)

Each message is defined in a table as per the example below:-

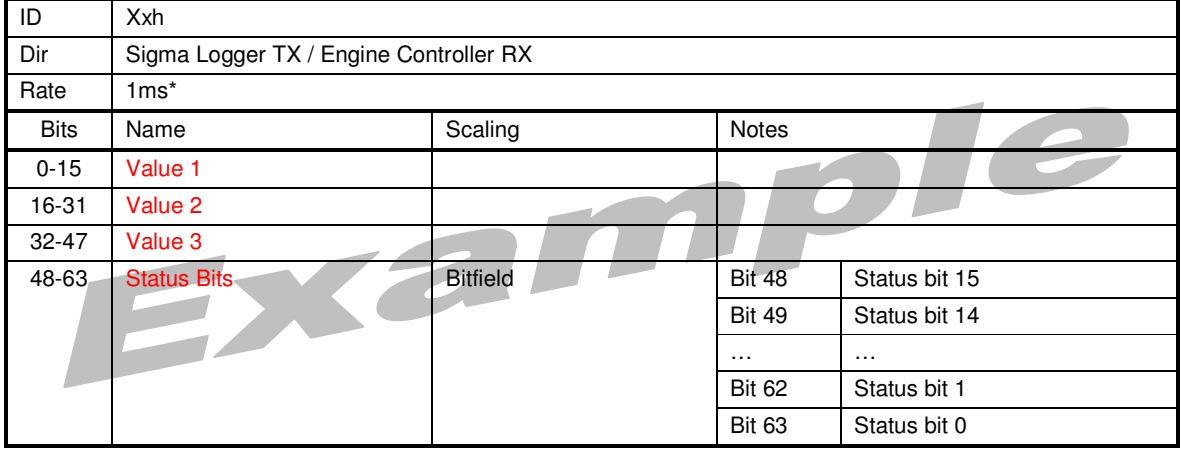

The CAN interface is defined using a bit index from the start of the data field in the message. All multi-bit values are in big-endian format.

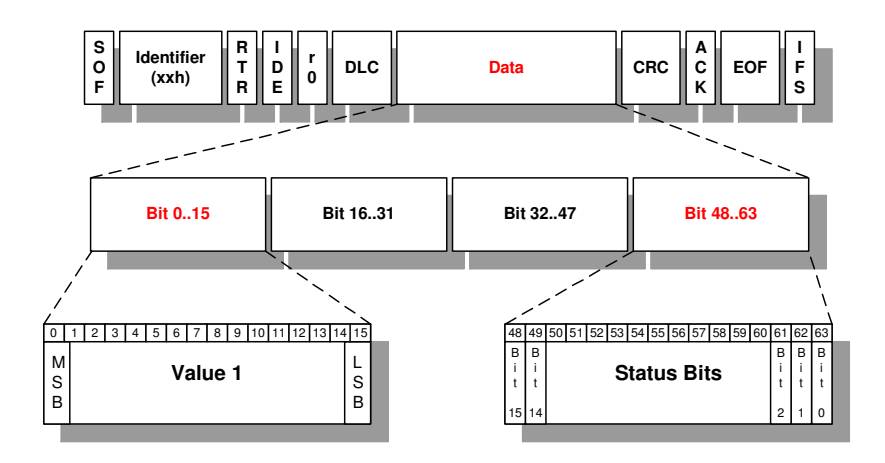

Some messages may have 'sub messages' multiplexed in them. In these cases the sub messages are all defined in similar tables and the Rate specified applies to the sub message and not the containing CAN message ID.

### **CAN Transmission**

#### **Message 0xD0 - CAN System Parameters**

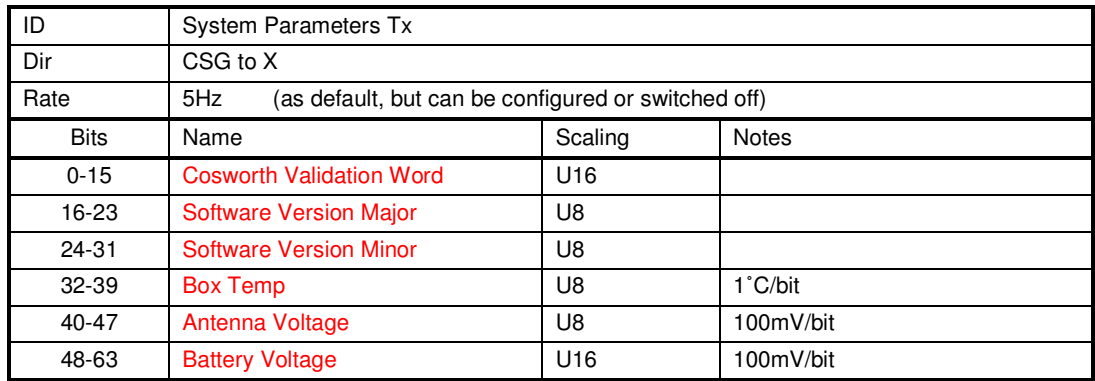

#### **Message 0xD1 - Navigation Tx 0**

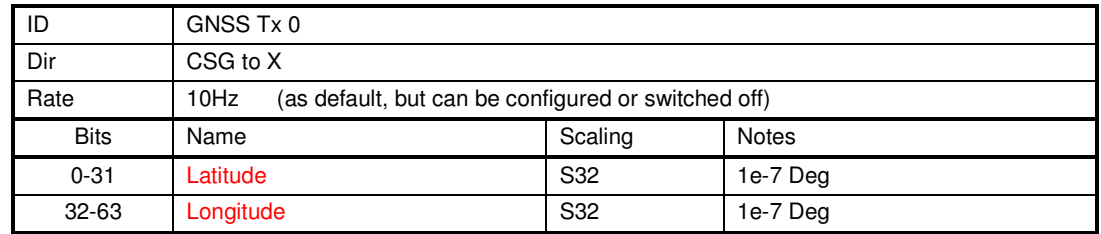

#### **Message 0xD2 - Navigation Tx 1**

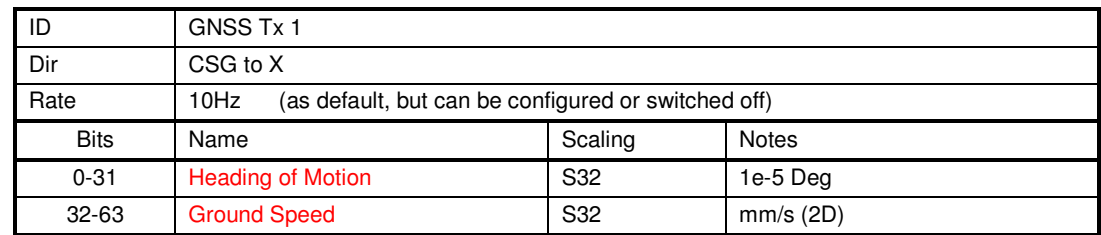

#### **Message 0xD3 - Navigation Tx 2**

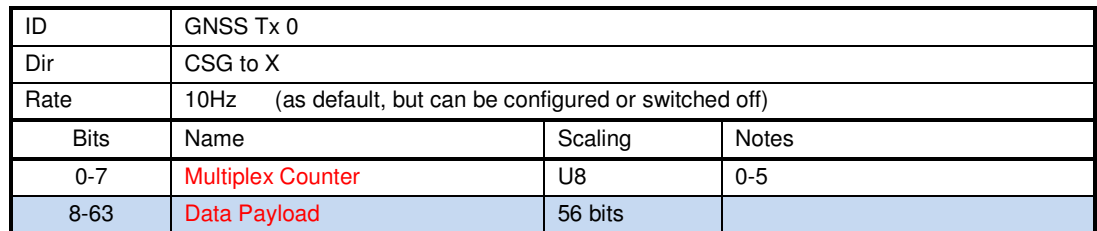

#### **Message 0xD3 - Multiplex Data Payload 0**

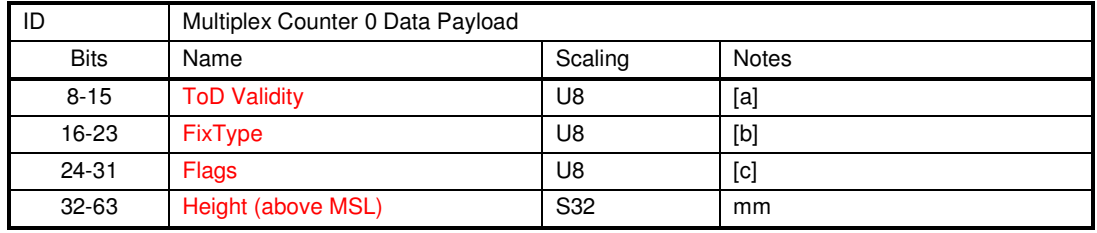

#### Note [a] ToD Validity

- Bit  $0$   $1 =$  Valid UTC Date<br> $1 =$  Valid UTC Time
	-

 $1 =$  Valid UTC Time of Day<br> $2 = 1 =$  UTC ToD fully resolved  $1 =$  UTC ToD fully resolved

#### Note [b] Fix Type

- enum  $0 = No Fix$ <br> $1 = DeadF$ 
	- 1 = Dead Reckoning Only<br>2 =  $2D Fix$
	- $2 = 2D Fix$ <br> $3 = 3D Fix$
	- $3 = 3D Fix$ <br> $4 = GNSS +$
	- $4 = GNSS + dead$  reckoning combined<br> $5 = Time$  Only fix
	- = Time Only fix

#### Note [c] Flags

- Bit 0  $1 =$  Valid Fix (within DOP & Accuracy Masks)<br>1 = Differential corrections applied
	- 1  $1 =$  Differential corrections applied<br>2-4 Power Save Mode State
		- Power Save Mode State
		- $enum \quad 0 = no$  PSM active
			- $1 =$  ENABLED<br> $2 =$  ACQUISIT
			- $2 = ACQUISITION$ <br> $3 = TRACKING$
			- $3 = TRACKING$ <br> $4 = POWEROP$
			- 4 = POWER OPTIMISED TRACKING<br>5 = INACTIVE
			- $=$  INACTIVE

#### **Message 0xD3 - Multiplex Data Payload 1**

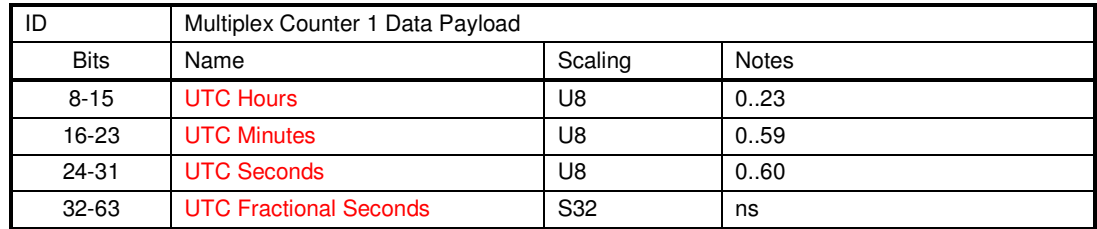

#### **Message 0xD3 - Multiplex Data Payload 2**

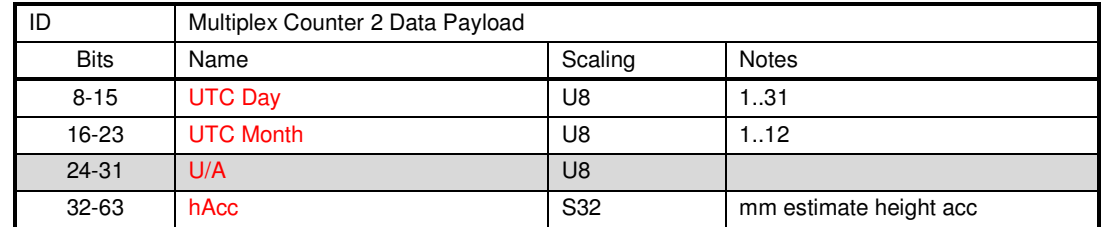

#### **Message 0xD3 - Multiplex Data Payload 3**

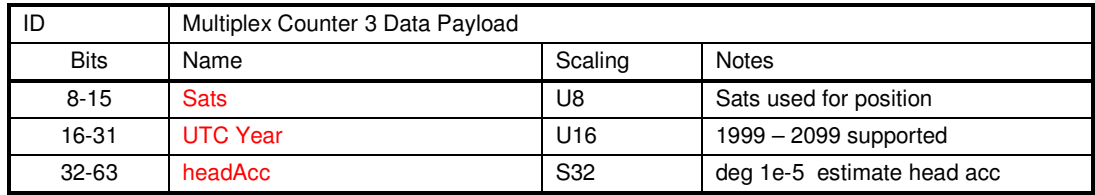

#### **Message 0xD3 - Multiplex Data Payload 4**

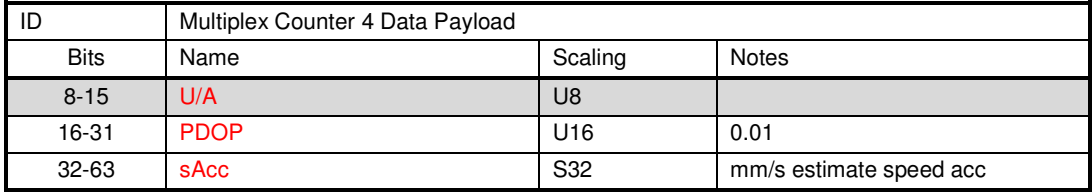

#### **Message 0xD3 - Multiplex Data Payload 5**

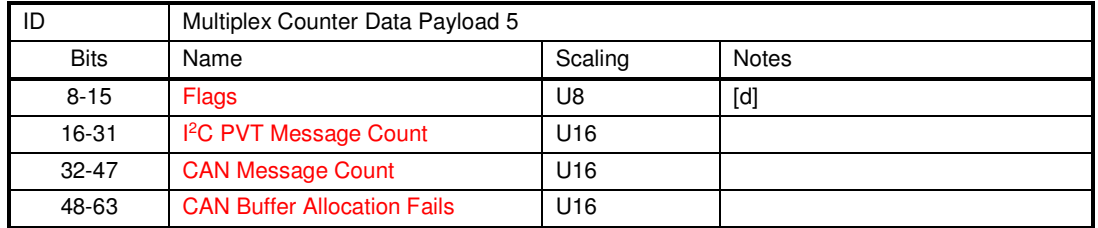

#### Note [d] Flags

Bit 0  $0 =$  Using PVT data  $1 =$  Using NMEA data<br>1  $0 =$  PVT Lat/Lon  $1 =$  NMEA Lat/Lon

1  $0 = PVT$  Lat/Lon<br>2  $1 = GPS$  Active

 $1 = GPS$  Active

 $3 \qquad 1 =$  SBAS Active

4 1 = BeiDou Active

 $1 = QZSS$  Active

 $6 \qquad 1 = \text{GLONASS Active}$ 

7 N/A

#### **Message 0xD4 - Accel Tx**

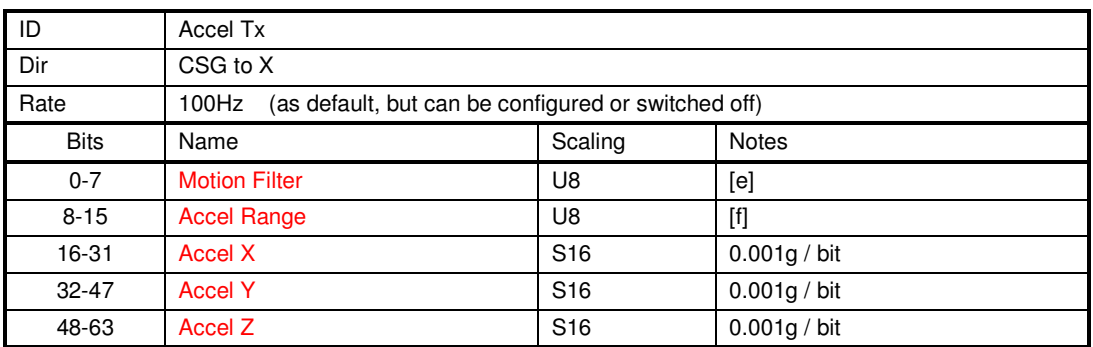

#### Note [e] Motion Filter

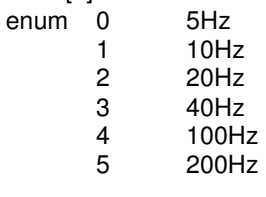

Note [f] Accel Range

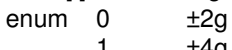

 $\begin{array}{cc} 1 & \pm 4g \\ 2 & \pm 8g \end{array}$ 

 $\frac{2}{3}$   $\frac{+89}{16}$  $±16g$ 

#### **Message 0xD5 - Gyro Tx**

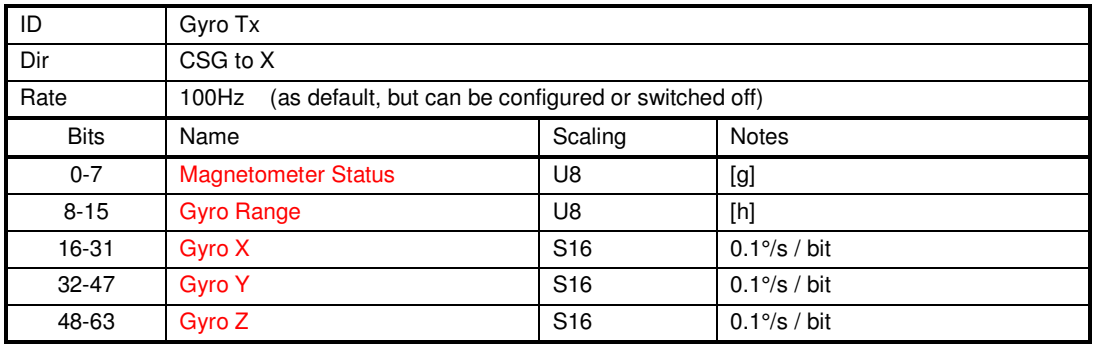

Note [g] Magnetometer Status

- Bit 0 U/A<br>1 U/A
	- 1  $U/A$ <br>2  $1 = 1$
	- $2 \t 1 = Data Error$ <br>3  $1 = Magnetic S$
	- 1 = Magnetic Sensor Overload
	- 4-7 U/A

## Note [h] Gyro Range<br>enum 0 ±250°/s

- $\begin{bmatrix} 1 \\ 2 \end{bmatrix}$ 
	- 1  $\pm 500^{\circ}/s$ <br>2  $\pm 1000^{\circ}/s$
	- $±1000^{\circ}/s$
	- 3 ±2000°/s

#### **Message 0xD6 - Mag Tx**

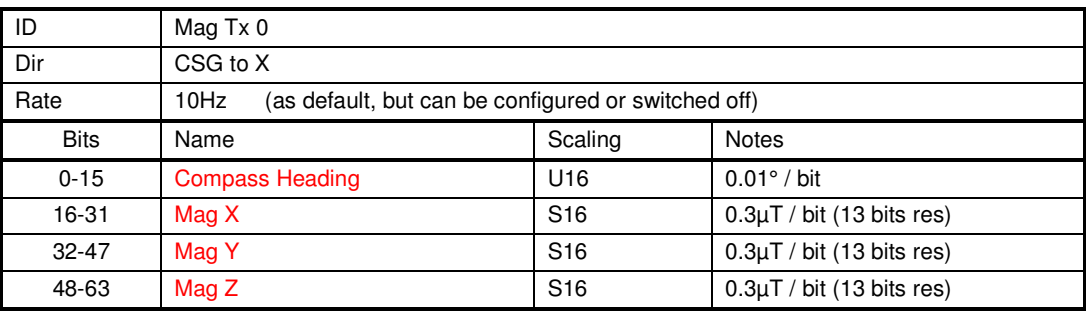

## **Setup and Debug**

The setup and debug menu is available using the debug pins on the CSG.

There is one serial port which is configured to operate at a fixed rate of 115k2 Baud, 8 data bits, no parity and one stop bit

The serial port is used to access a menu, from here you can configure the CSG. The serial port is also used to update the code level.

#### **Config Menu**

This menu is available at any time by pressing the <Esc> key. All CAN functionality is suspended whilst in this menu. The present values of the parameters are shown in square brackets. The test menu display is shown below:

```
*********************** 
  Configuration Menu 
*********************** 
    CSG Ver 1.0 
*********************** 
C - CAN Configuration 
G – GNSS Module Configuration 
H - Hardware Information 
M - Motion Pack Configuration 
N - NMEA Configuration 
O - Compass Configuration 
R - Restore Factory Defaults 
U - Update System EEPROM 
W - Watch
X - Exit Config Menu and return to Run Mode 
Z - Go to sleep and wait for watchdog 
? - Display this menu 
         Enter selection:
```
When an option is selected which requires user input, each option will be displayed one line at a time with the present value being displayed inside square brackets. If <cr> is pressed then the value is not modified and the next parameter is displayed. The EE will not be updated unless specifically requested from the menu. The following example shows 2 entries in a sub-menu, user input is shown in red:

```
Sub menu configuration 
 Parameter 1 [0xf0] : <cr>
 Parameter 2 [0x12] : 0x13<cr>
```
#### **CAN Configuration**

When 'C' is selected from the main menu the user can display/modify CAN parameters one at a time, as shown below. The configuration can be exited at any time by pressing <Esc>, rather than having to step through the complete list:

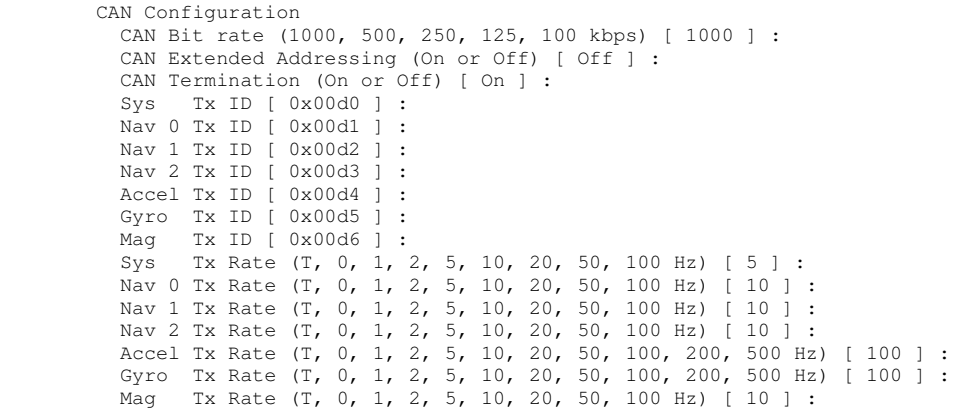

The T (Triggered) option allows the production of CAN messages immediately appropriate new data is available.

#### **GNSS Module Configuration**

When 'G' is selected from the main menu the user can display/modify the GNSS module configuration.

A number of operational parameters pertaining to the GNSS module can be configured here.

GNSS Module Configuration Antenna Power (On or Off) [ On ] : Platform (Fixed, Automotive, Maritime, Aviation) [ Automotive ] : GPS (On or Off) [On ] :<br>SBAS (On or Off) [Off ]  $(On or Off) [Off]$ : BeiDou (On or Off) [ Off ] :<br>0ZSS (On or Off) [ Off ] :  $(On or Off) [Off]$ : GLONASS (On or Off) [ Off ] :

#### **Antenna Power**

The CSG as standard is designed to be compatible with a 3v3 active antenna, should the user wish to use a different antenna the internal antenna power can be turned off. The CSG is protected for reverse voltage into the antenna signal pin.

#### **Platform**

The CSG has a series of standard kalman filters which can be selected from this menu.

#### **Fixed**

Used in timing applications (Antenna must be stationary) or other stationary applications. Velocity fixed to 0m/s, Zero dynamics assumed

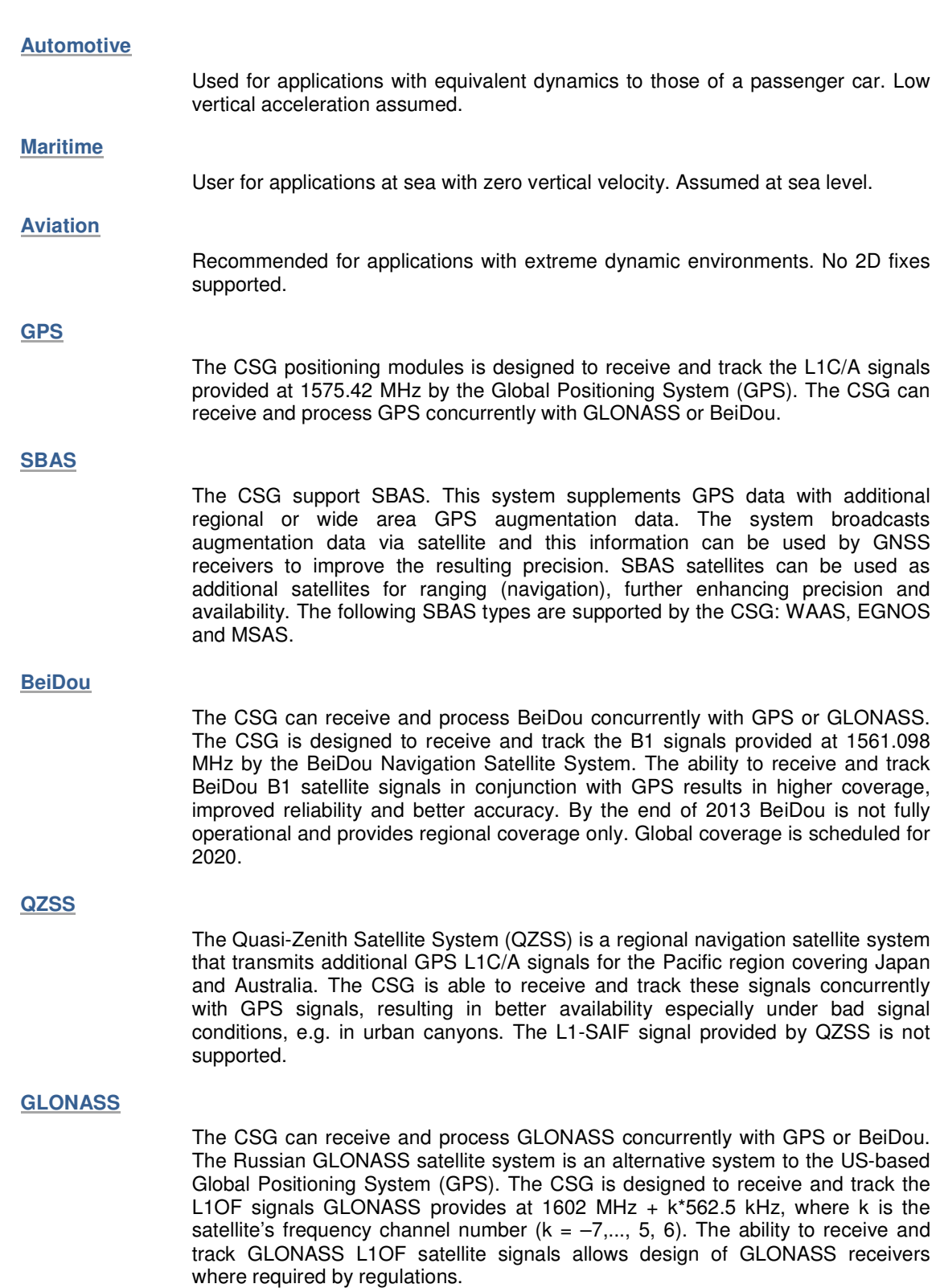

#### **Motion Pack Configuration**

When "M" is selected from the main menu the user can display/modify the Motion Pack configuration.

A number of operation parameters pertaining to the motion pack can be configured here

Motion Pack Configuration

 Gyro Range +/-(250, 500, 1000, 2000)deg/sec [ 250 ] Accel Range  $+/-(2, 4, 8, 16)$  G [ 4 ] Motion Low Pass Filter (5, 10, 20, 40, 100, 200)Hz [ 100 ] :

#### **Gyro Range**

The Gyro has a selectable range to allow the user to select the best resolution for their application

#### **Accel Range**

The Accel has a selectable range to allow the user to select the best resolution for their application

#### **Motion Low Pass Filter**

The Motion Low Pass filter is applied to both the Gyro and Accel at the same time. All data transmitted via CAN will have the appropriate filter applied.

#### **NMEA Configuration**

When 'N' is selected from the main menu the user can display/modify the NMEA Sentence configuration.

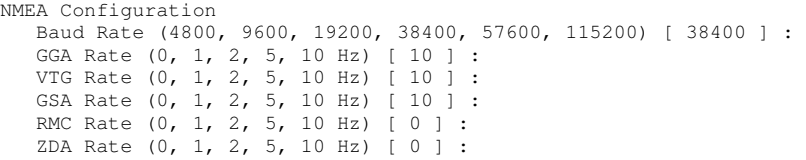

#### **Compass Configuration**

When "O" is selected from the main menu the user can display/modify the compass configuration.

```
Compass Configuration 
   *** Changing any of the following settings will ***
  *** remove the calibration from the compass
  Moving Average Filter Samples @ 83Hz Sampling (0 - 200) [ 100 ] :
   Compass Calibration (Auto or Manual) : [ Manual ] :
```
#### **Auto Compass Calibration**

When the compass calibration is set to "Auto" the compass auto learns its local magnetic variations. The CSG will continue to improve its compass until it has all 4 quadrants saved. When in "Auto" the compass will not be saved over a power cycle so it will have to auto learn after each power cycle.

#### **Manual Compass Calibration**

When the compass calibration is set to "Manual" the compass must be manually shown the location of each of the magnetic quadrants. For this to work the CSG must be mounted in its actual position in the vehicle once enabled the user should drive the vehicle slowly in a circle, this should be done as smoothly and slowly as possible so as to give it the best chance to learn its true position. Once two complete rotations have been varied out the manual configuration can be ended. The values from a "Manual" calibration will be held in EEPROM meaning you will not have to calibrate it again unless you move the CSG.

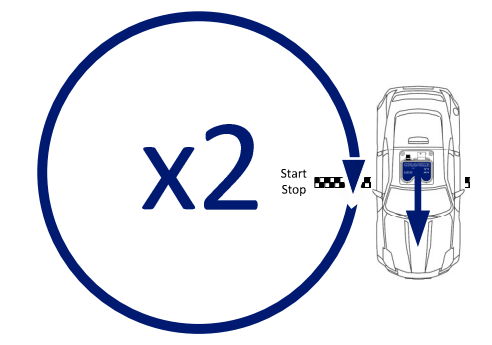

During a calibration the CAN data is enabled this means that the actual compass values can be logged/watched. The below trace shows a calibration in progress, it can be seen that the Mag\_Heading alignes itself with GPS COG during the calibration process

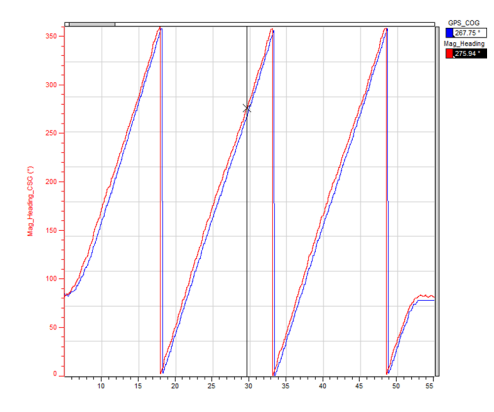

#### **Compass North**

For the CSG to correctly report north the CSG should be mounted so that the direction of travel of the vehicle is in the X Axis.

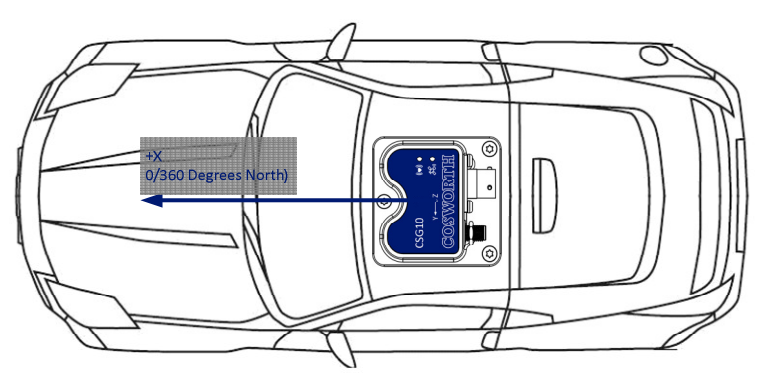

## **Restore Defaults**

When 'R' is selected from the main menu, the following factory defaults are restored into the EEPROM:

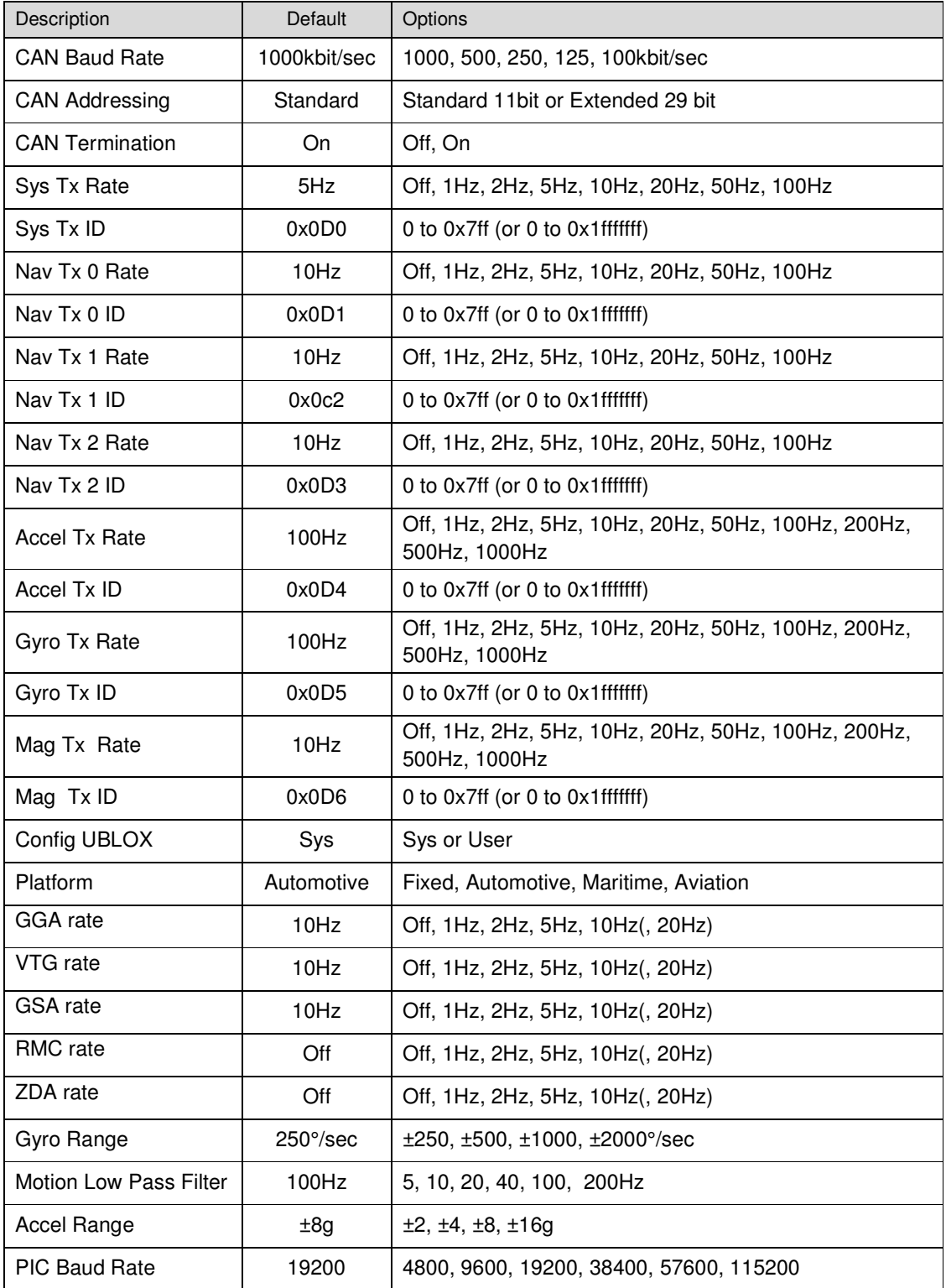

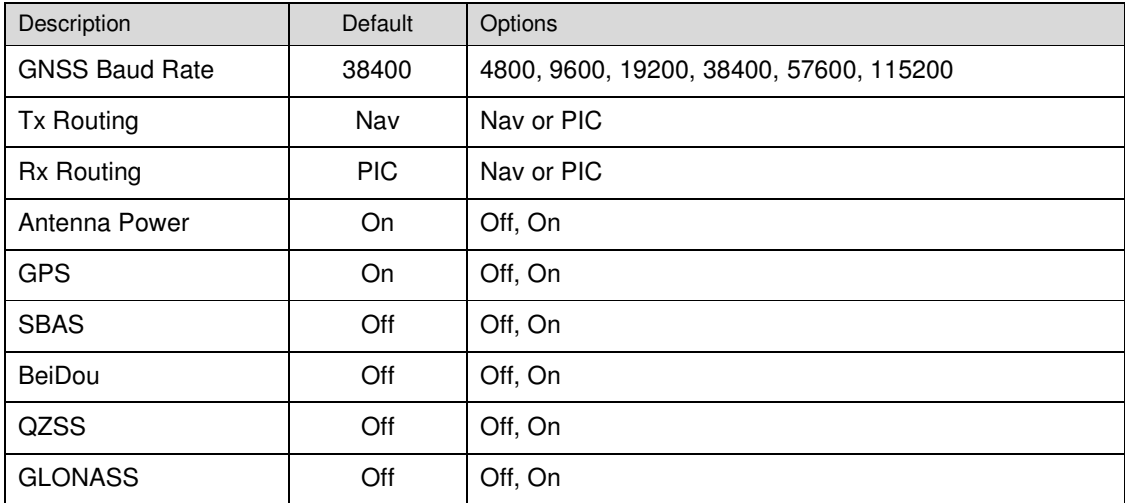

#### **Update System EEPROM**

After changes have been made to the system the parameters must be written to the EEPROM so they can be stored over a power cycle. When "U" is selected from the main menu (and when changes to any EEPROM parameter have been made) the following message will be displayed.

Some settings have been changed. Update System EEPROM? (Y or N) :

#### **Watch**

When "W" is selected from the main menu the user can display the live parameters from the CSG.

Motion pack values are shown as RAW were all other values have the unit as indicated.

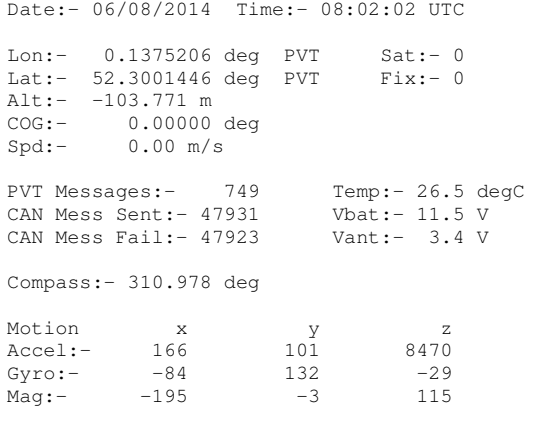

\*\*\* Press ESC to exit \*\*\*

#### **Exit Config Menu**

When "X" is selected from the main menu the user will take the CSG out of debug mode and return it to Run mode.